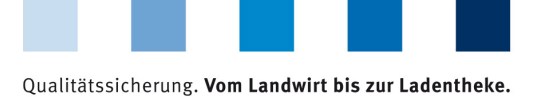

QS. Ihr Prüfsystem<br>für Lebensmittel.

## **Saving csv file downloads out of the database Avoid encoding errors**

When downloading data out of the database in csv-format (symbol: diskette) there may occur errors in the display of special characters. In order to correct this follow the steps described below:

 $\mathcal{C}^{\mathcal{A}}$ Download of requested data in csv-format via diskette symbol

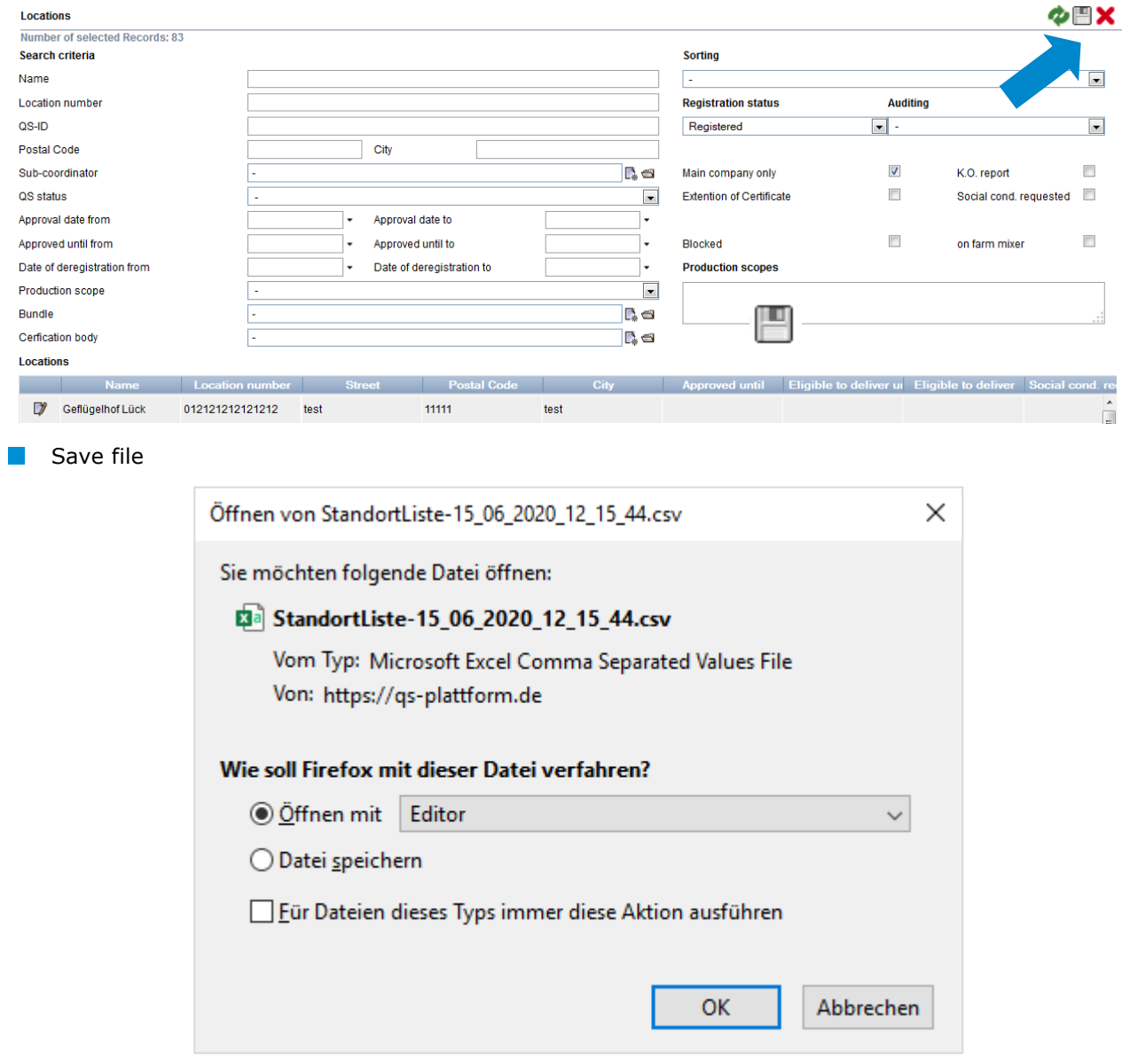

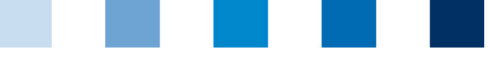

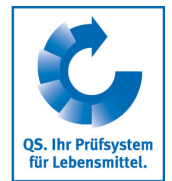

Qualitätssicherung. Vom Landwirt bis zur Ladentheke.

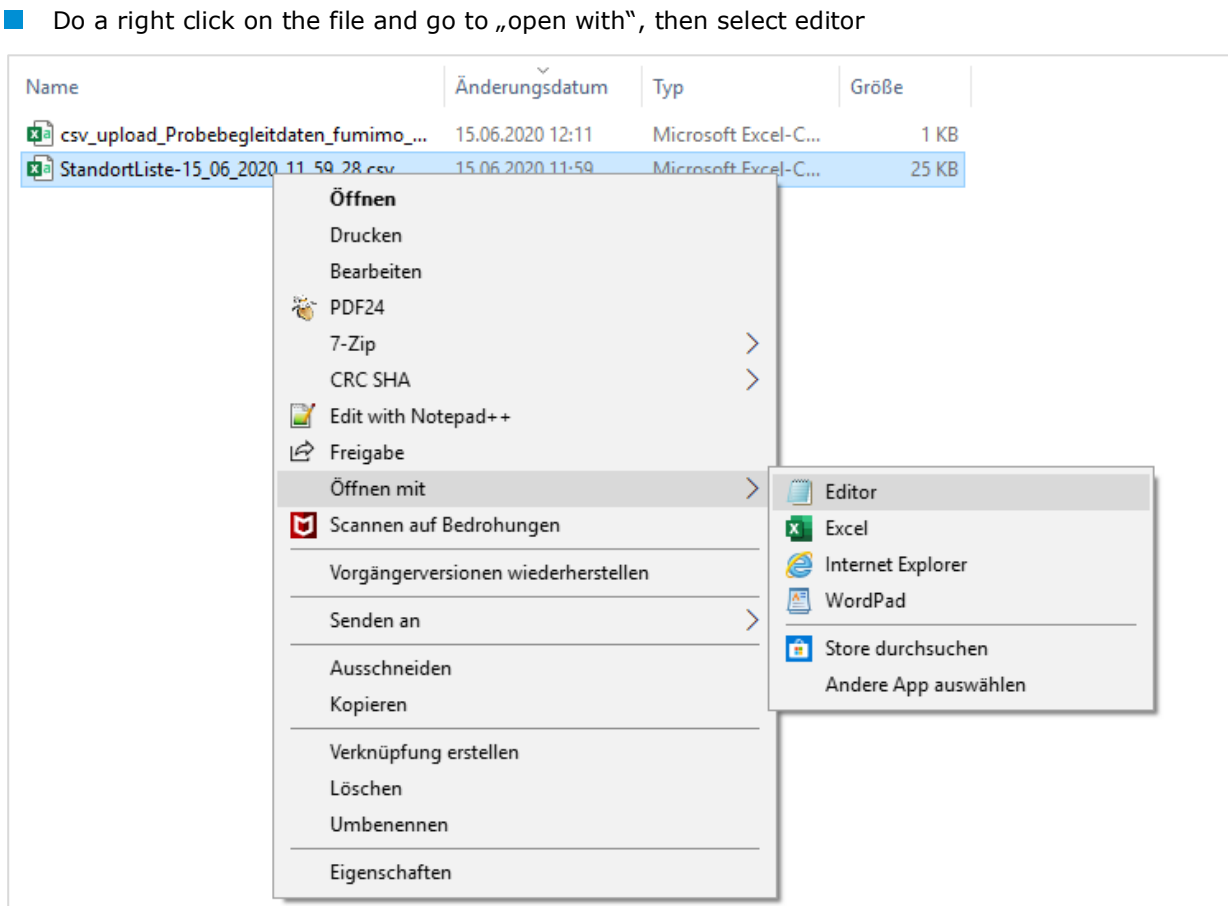

Save the editor file via "Save as..." and choose ANSI in the drop down "encoding". Then, save the  $\mathcal{C}^{\mathcal{A}}$ data.

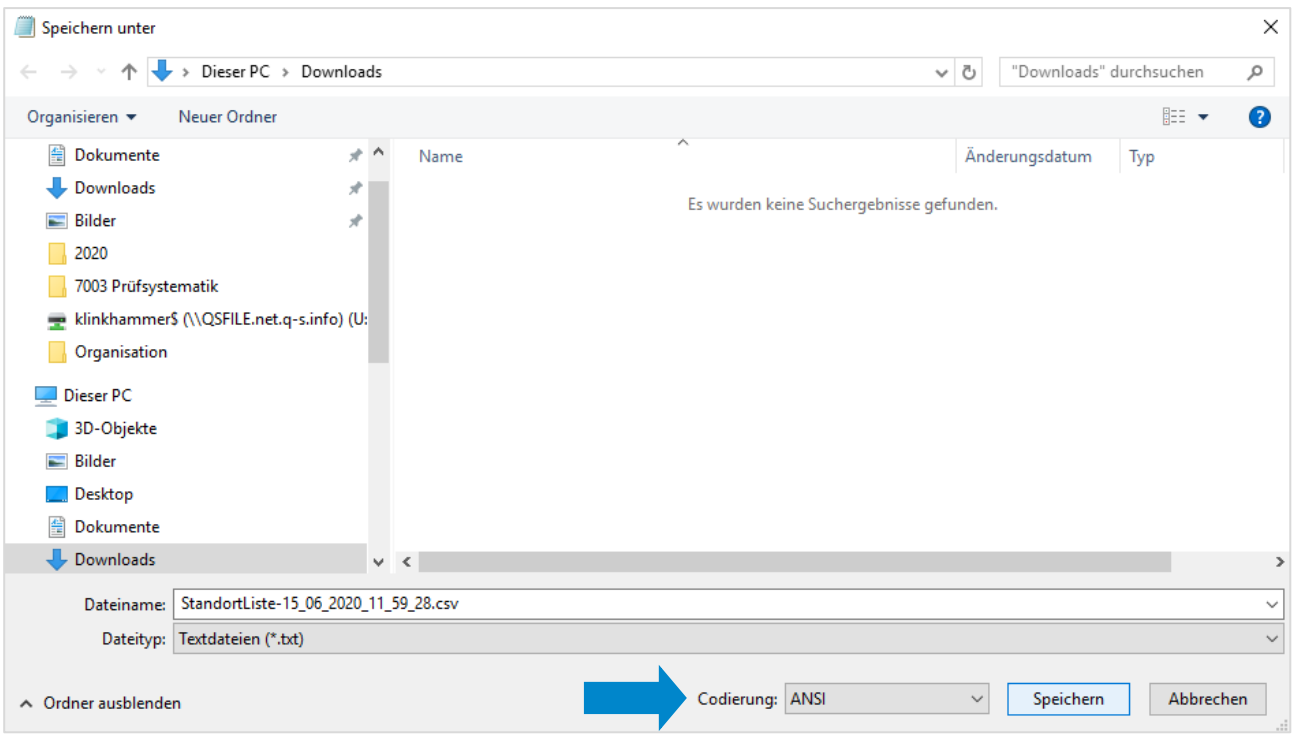

Instruction **Saving csv file downloads out of the database Avoid enconding errors**

Version: 15.06.2020 Status: • Freigabe Seite 2 von 2